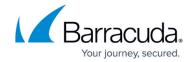

# **Modifying Report Options for Custom Reports**

https://campus.barracuda.com/doc/96774377/

After you have created a custom report, you can modify it by changing or deleting any of the pages in it. You can also duplicate any of the page in the report, or delete any page.

You can modify a custom report you have created. You can't modify a report that was shared with you but was created by someone else.

### To edit report options

- 1. In Barracuda XDR Dashboard, click Reports.
- 2. In the My Custom Reports area, click a report.

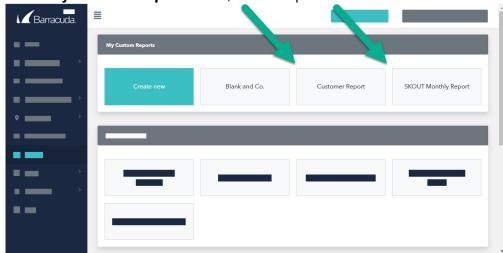

- 3. Click **Modify Report**
- 4. Edit any of the basic report information in the left column.

Modify Report

5. Click **Save Changes**.

#### For More Information

- Modifying Pages in Custom Reports
- Modifying Components in Custom Reports

## Barracuda XDR

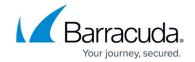

## **Figures**

- 1. my custom reports.jpg
- 2. Modify Report.jpg

© Barracuda Networks Inc., 2024 The information contained within this document is confidential and proprietary to Barracuda Networks Inc. No portion of this document may be copied, distributed, publicized or used for other than internal documentary purposes without the written consent of an official representative of Barracuda Networks Inc. All specifications are subject to change without notice. Barracuda Networks Inc. assumes no responsibility for any inaccuracies in this document. Barracuda Networks Inc. reserves the right to change, modify, transfer, or otherwise revise this publication without notice.